# **Lineamientos de Saberes Digitales**

**Estudiantes Segundo año del primer ciclo ETP secundaria**

**1 + 2 = 3 x 5 = 15**

E

O<sub>O</sub>

 $\left(\begin{smallmatrix} \mathbf{1} & \mathbf{1} & \math$ 

ENTER

**CARL AND** 

**Golf trigonométrico** 

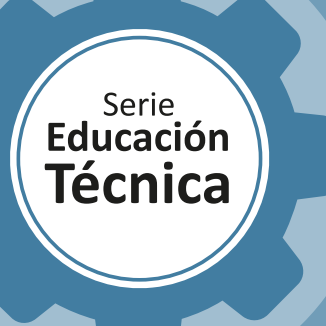

ั \*\* 0<br>••วี ≋

 $\bigoplus_{i=1}^n$ 

(Fr)

O

E.

 $\left(\rule{0pt}{12pt}\right.$ 

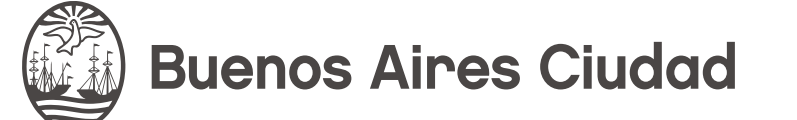

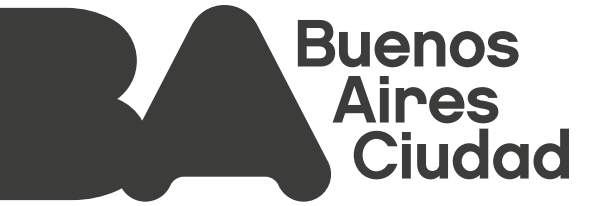

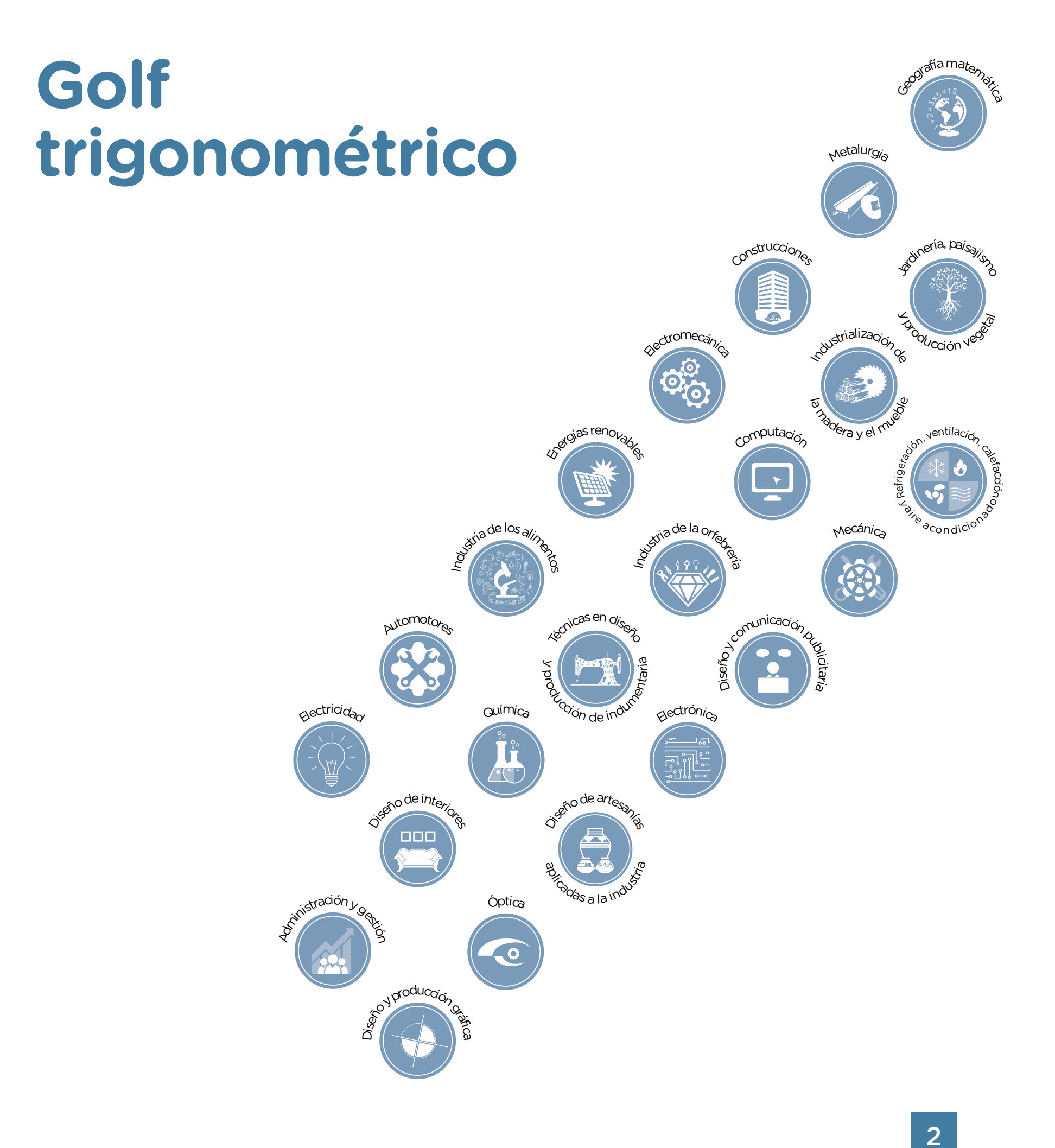

2

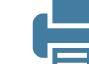

# Educación Lineamientos de Saberes Digitales

**Jefe de Gobierno** Horacio Rodríguez Larreta

**Ministra de Educación** María Soledad Acuña

**Jefe de Gabinete** Manuel Vidal

#### **Subsecretaria de Coordinación Pedagógica y Equidad Educativa**

María Lucía Feced Abal

**Subsecretario de Carrera Docente** Oscar Mauricio Ghillione

**Subsecretario de Tecnología Educativa y Sustentabilidad** Santiago Andrés

**Subsecretario de Gestión Económico Financiera y Administración de Recursos**  Sebastián Tomaghelli

**Subsecretaria de la Agencia de Aprendizaje a lo Largo de la Vida**

Eugenia Cortona

# **Directora Ejecutiva de la Unidad de Evaluación Integral de la Calidad**

**y Equidad Educativa**

Carolina Ruggero

### **Directora General de Educación de Gestión Privada**

María Constanza Ortiz

#### **Director General de Planeamiento Educativo**

Javier Simón

#### **Directora General de Educación Digital**

Rocío Fontana

#### **Gerente Operativo de Currículum**

Eugenio Visiconde

### **Gerenta Operativa Tecnología e Innovación Educativa**

Sandra Coronel

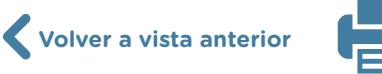

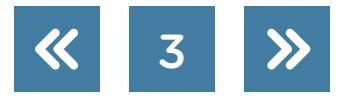

#### Dirección General de Planeamiento Educativo (DGPLEDU) Gerencia Operativa de Currículum (GOC)

Eugenio Visiconde

Equipo Nivel Secundario. Modalidad Técnico Profesional: Miguel Rubíes (coordinación), Irma Sicardi (generalista).

Especialistas: Liliana Kurzrok (Matemática), Octavio Javier da Silva Gillig (Robótica).

Subsecretaría de Tecnología Educativa y Sustentabilidad (SSTES) Dirección General de Educación Digital (DGED) Gerencia Operativa Tecnología e Innovación Educativa (INTEC) Sandra Coronel

Especialistas de Educación Digital: Josefina Gutierrez (coordinación), Uriel Frid.

Equipo Editorial de Materiales y Contenidos Digitales (DGPLEDU) Coordinación general: Silvia Saucedo. Coordinación editorial: Marcos Alfonzo. Asistencia editorial: Leticia Lobato. Edición y corrección: Víctor Sabanes. Corrección de estilo: Vanina Barbeito. Diseño gráfico y desarrollo digital: Gabriela Ognio.

#### ISBN: en trámite.

Se autoriza la reproducción y difusión de este material para fines educativos u otros fines no comerciales, siempre que se especifique claramente la fuente. Se prohíbe la reproducción de este material para venta u otros fines comerciales.

Las denominaciones empleadas en este material y la forma en que aparecen presentados los datos que contiene no implican, de parte del Ministerio de Educación del Gobierno de la Ciudad Autónoma de Buenos Aires, juicio alguno sobre la condición jurídica o nivel de desarrollo de los países, territorios, ciudades o zonas, o de sus autoridades, ni respecto de la delimitación de sus fronteras o límites.

La mención de empresas o productos de fabricantes, en particular, estén o no patentados, no implica que el Ministerio de Educación del Gobierno de la Ciudad Autónoma de Buenos Aires los apruebe o recomiende de preferencia a otros de naturaleza similar que no se mencionan.

Fecha de consulta de imágenes, videos, textos y otros recursos digitales disponibles en internet: 15 de agosto de 2022.

© Gobierno de la Ciudad Autónoma de Buenos Aires / Ministerio de Educación. Dirección General de Planeamiento Educativo / Gerencia Operativa de Currículum, 2022. Carlos H. Perette y Calle 10 – C1063 – Barrio 31 - Retiro - Ciudad Autónoma de Buenos Aires.

© Copyright © 2022 Adobe Systems Software. Todos los derechos reservados. Adobe, el logo de Adobe, Acrobat y el logo de Acrobat son marcas registradas de Adobe Systems Incorporated.

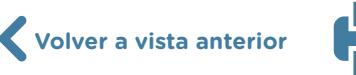

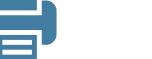

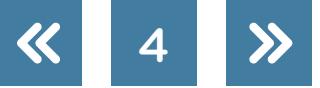

# **¿Cómo se navegan los textos de esta serie?**

Los materiales de Educación Técnica cuentan con elementos interactivos que permiten la lectura hipertextual y optimizan la navegación. Estos reflejan la interactividad general de la serie.

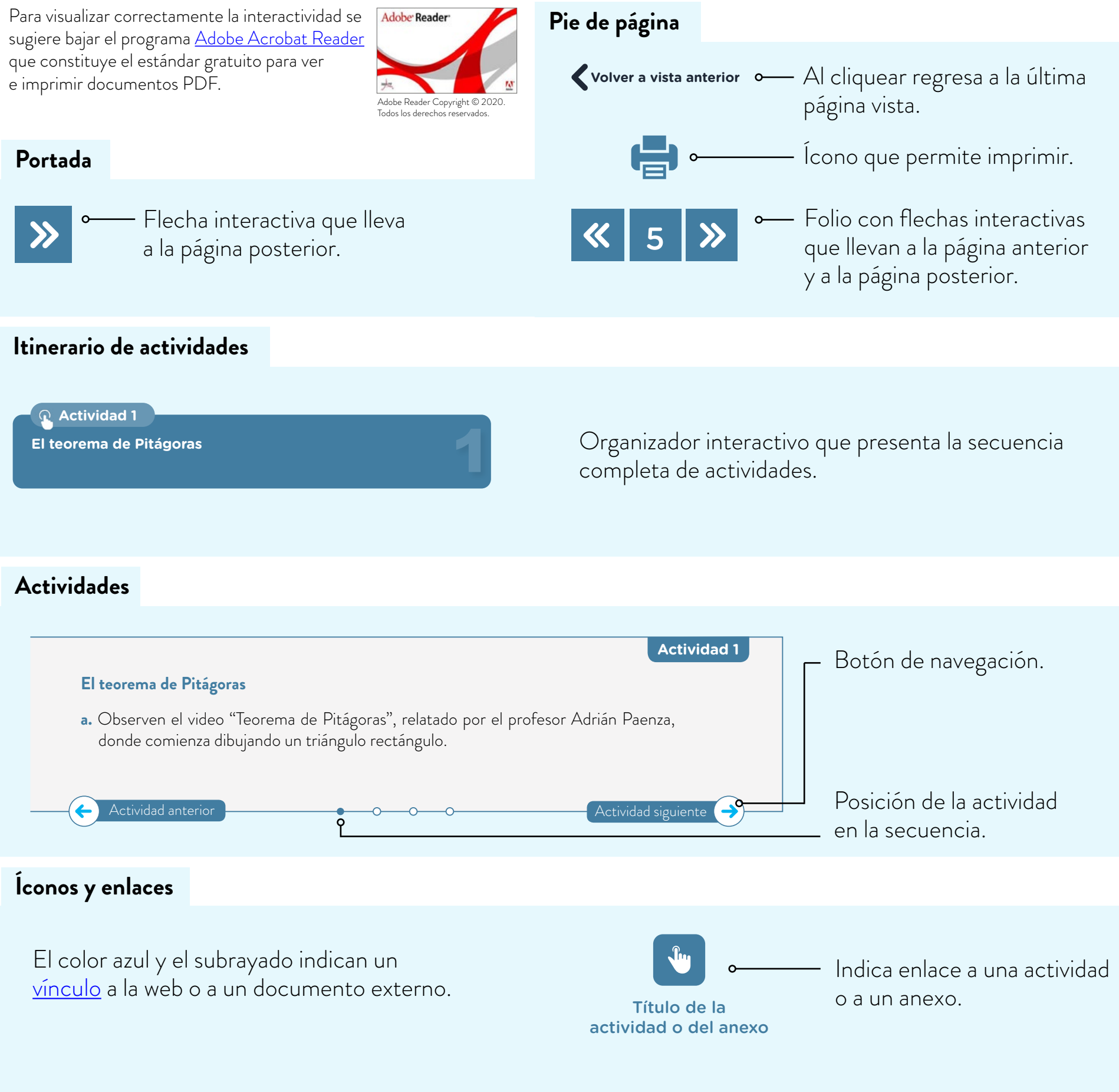

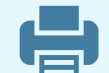

1

2

3

4

5

# **Itinerario de actividades**

**Actividad 1**

**El teorema de Pitágoras**

**Actividad 2**

**[Programación de golf con Scratch](#page-9-0)**

**Actividad 3**

**[Estudio de figuras semejantes y sus relaciones](#page-18-0)  de proporcionalidad**

**Actividad 4**

**[Desarrollo de una mejora del golf con Scratch](#page-20-0)**

**Actividad 5**

**Fabricación de una pelotita de golf con impresión 3D**

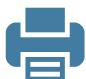

**Actividad 1**

### **El teorema de Pitágoras**

**a.** Observen el video ["Teorema de Pitágoras",](https://youtu.be/yDR5FDcMO5o) relatado por el profesor Adrián Paenza, donde comienza dibujando un triángulo rectángulo.

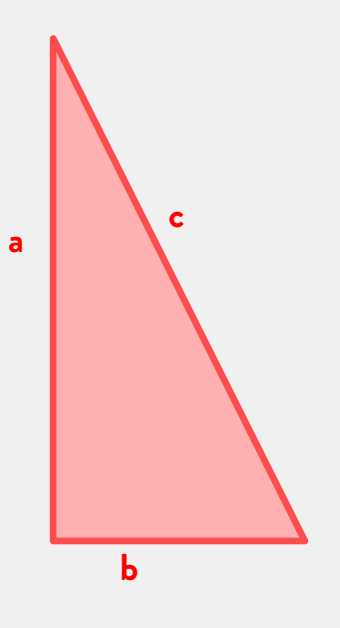

#### **b.** A partir del triángulo, Paenza realiza la siguiente figura:

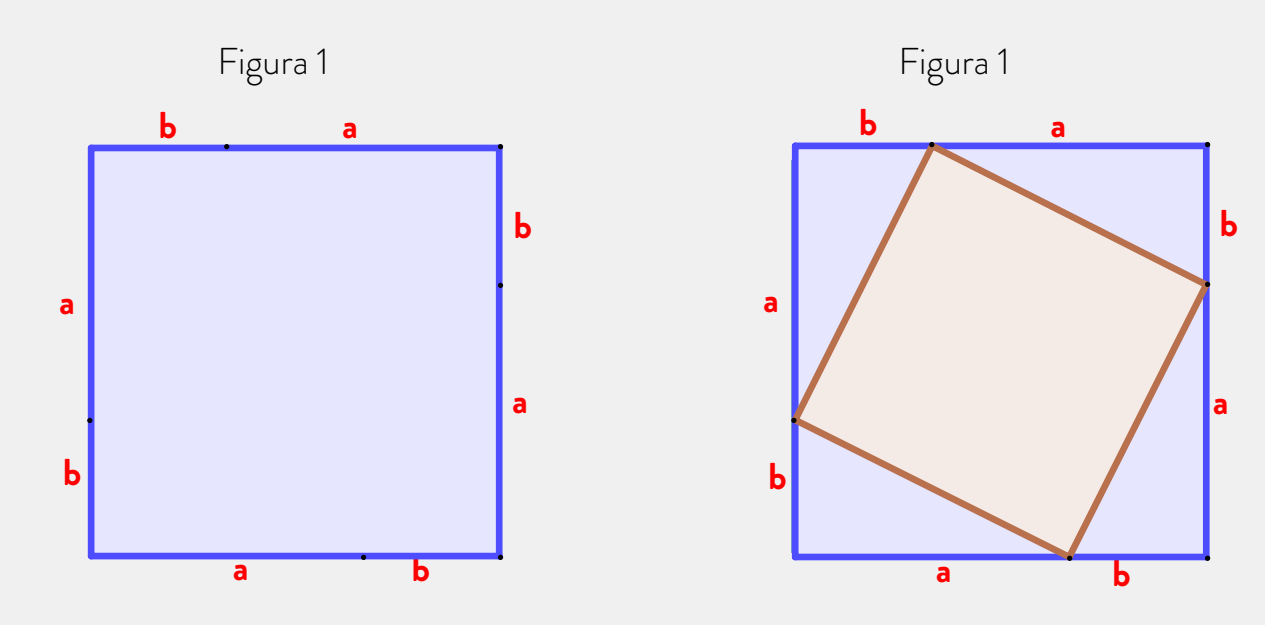

**1.** ¿Cuáles son los datos que tiene Paenza para resolver su situación? **2.** ¿Cómo está seguro Paenza de que la figura 1 es un cuadrado?

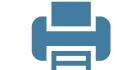

**c.** El profesor Paenza traza también la figura 2.

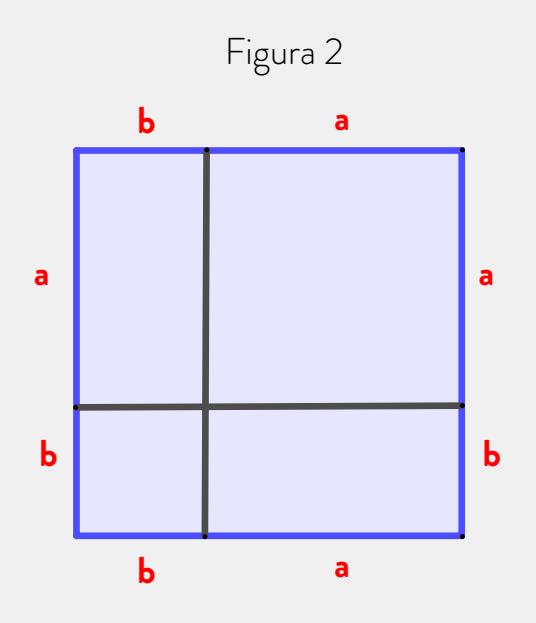

- **1.** ¿Dónde están los triángulos originales en la figura 1? ¿Y en la figura 2?
- **2.** ¿Cómo saben que los triángulos coinciden con el original?
- **3.** ¿Cuántos triángulos como el original podemos encontrar en la figura 2?
- **d.** Finalmente, en el video, el profesor Paenza sombrea las figuras de esta manera:

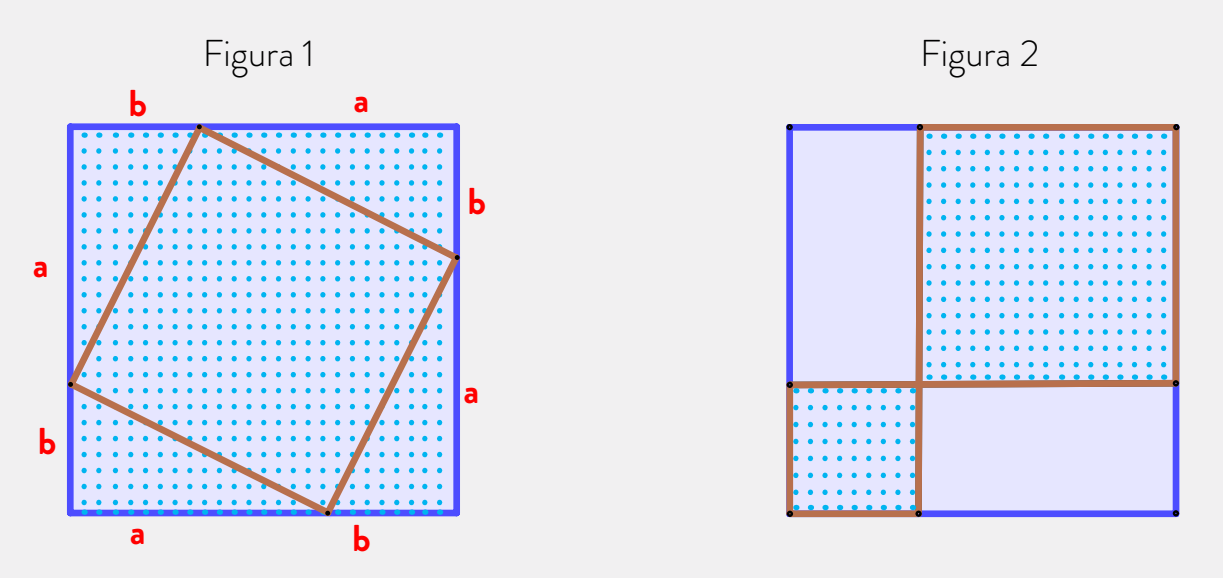

- **1.** ¿Qué figura forma el cuadrilátero punteado de la figura 1? ¿Cómo están seguros/as de eso?
- **2.** ¿En qué figuras quedó dividido el cuadrado punteado en la figura 2? ¿Cómo pueden estar seguros/as?
- **3.** ¿Cómo se calcula el área del cuadrilátero punteado en la figura 1? ¿Y los cuadriláteros punteados en la figura 2?
- **4.** ¿Qué relación hay entre las áreas del cuadrilátero punteado de la figura 1 y las áreas de los cuadriláteros punteados de la figura 2?

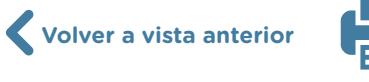

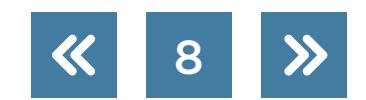

# Educación Lineamientos de Saberes Digitales

- **5.** ¿A qué conclusión llega Paenza? ¿La conclusión será cierta para todo triángulo rectángulo? ¿Por qué?
- **e.** Lean los siguientes párrafos extraídos de *Historia de las ideas científicas. De Tales de Mileto a la máquina de Dios* (Moledo y Olszevicki, 2014). Luego, respondan las preguntas que están a continuación.

Lo cierto es que si bien la metafísica pitagórica es central para comprender el pensamiento general de la escuela, y consiguió resultados tan impresionantes y bellos como el teorema de Pitágoras (todos conocen el enunciado de que la suma de los cuadrados de los catetos de un triángulo rectángulo es igual al cuadrado de la hipotenusa), ellos [los pitagóricos] también tuvieron que enfrentarse a un escollo serio, un escollo que partía del mismo glorioso teorema. Fíjense lo siguiente: si tenemos un triángulo rectángulo cuyos lados miden 1 cada uno, el cuadrado de la hipotenusa, si seguimos el teorema, tiene que medir lo mismo que la suma de los cuadrados de los catetos. Es decir:  $1^2 + 1^2 = H^2$ . Entonces  $H^2 = 2yH = \sqrt{2}$ . Es decir que la hipotenusa mide exactamente √2.

Y ahí surgió el problema fatal, porque los mismos pitagóricos lograron demostrar que √2 no es un número, o por lo menos no es un número como lo concebían ellos, ya que no es ni un número entero ni puede expresarse como la relación de dos número enteros p/q.

- **1.** ¿Cuál es la ecuación que se describe en este texto y que llamamos "Teorema de Pitágoras"? ¿Se animan a escribirla?
- **2.** ¿Qué características tiene el triángulo descripto?
- **3.** ¿Por qué era un problema que la hipotenusa fuera igual a √2?
- **4.** Dibujen el triángulo del texto identificando los catetos y la hipotenusa.

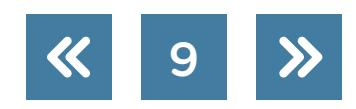

Actividad siguiente

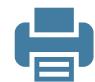

**Actividad 2**

### <span id="page-9-0"></span>**Programación de golf con Scratch**

Programen una versión sencilla de un juego de golf en la que el tirador deba tener en cuenta la distancia hasta la base del banderín, como si esta fuera la hipotenusa de un triángulo rectángulo. Observen la siguiente figura.

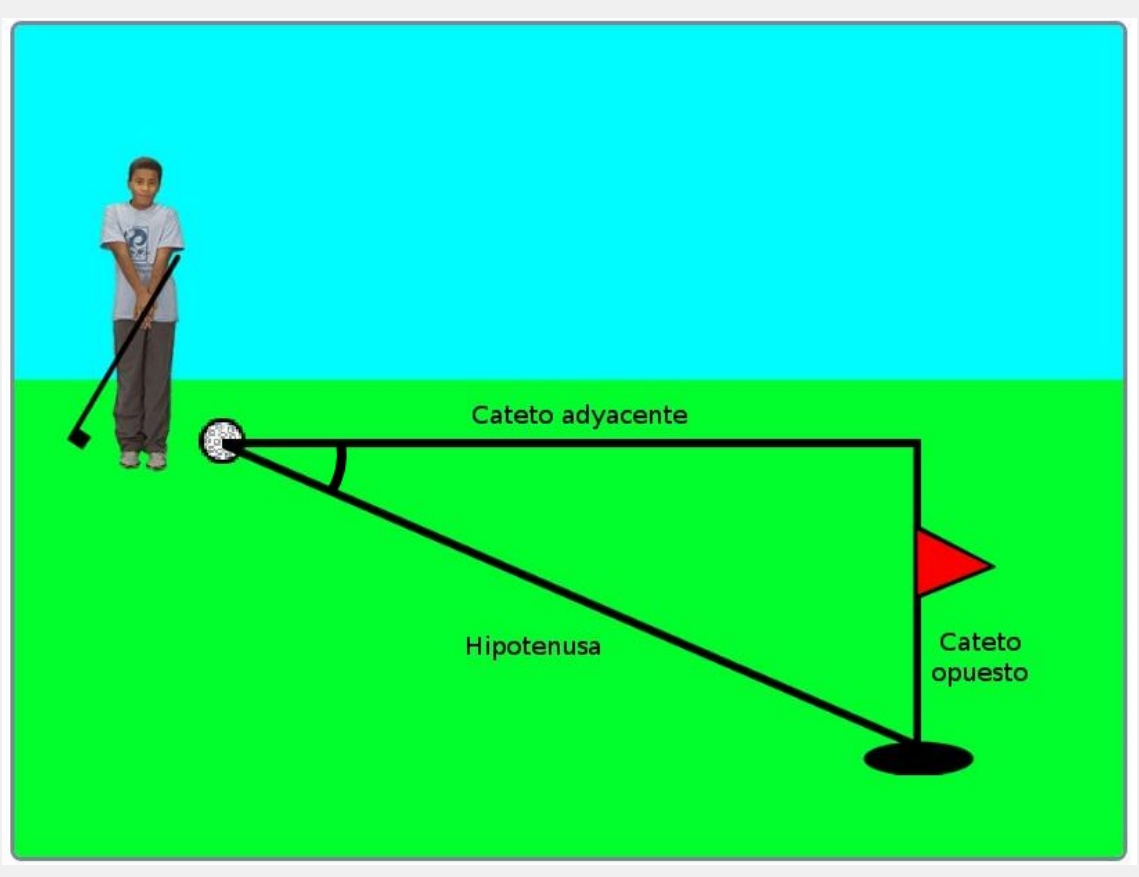

En el juego de golf la trayectoria de la pelotita será la hipotenusa de un triángulo rectángulo formado por el banderín y el jugador.

La posición del lanzador será siempre la misma mientras que el banderín podrá estar más arriba o más abajo, pero nunca superará la línea trazada por el cateto adyacente del triángulo.

**a.** Antes de empezar a programar, elijan el escenario del juego. Para el fondo pueden seleccionar alguno de la librería de <u>Scratch</u> o dibujar uno propio. Lo importante es que los colores permitan un buen contraste con la pelotita de golf. En el ejemplo, se utilizaron dos rectángulos para pintar un fondo de dos colores que permita que se visualicen bien los objetos del juego.

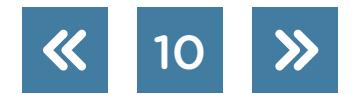

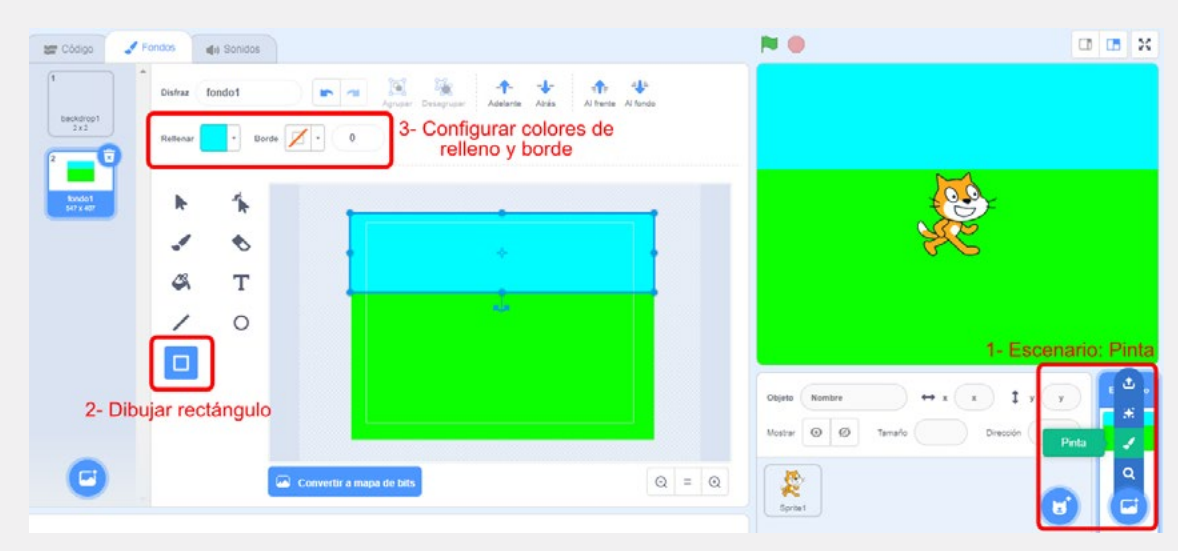

Realización del escenario del juego.

### **Caracterización de los protagonistas del juego**

Antes de programar el juego de golf hay que elegir y caracterizar a los personajes del juego. A continuación, se muestra una posibilidad, pero cada estudiante puede elegir y editar a sus actores como prefiera.

**b.** Una vez que tengan el escenario listo, deberán trabajar en el protagonista. En este caso van a elegir uno de la librería de objetos de [Scratch,](https://scratch.mit.edu/) que se llama "Ten80 Dance", ya que uno de sus disfraces sirve para adaptarlo al juego de golf.

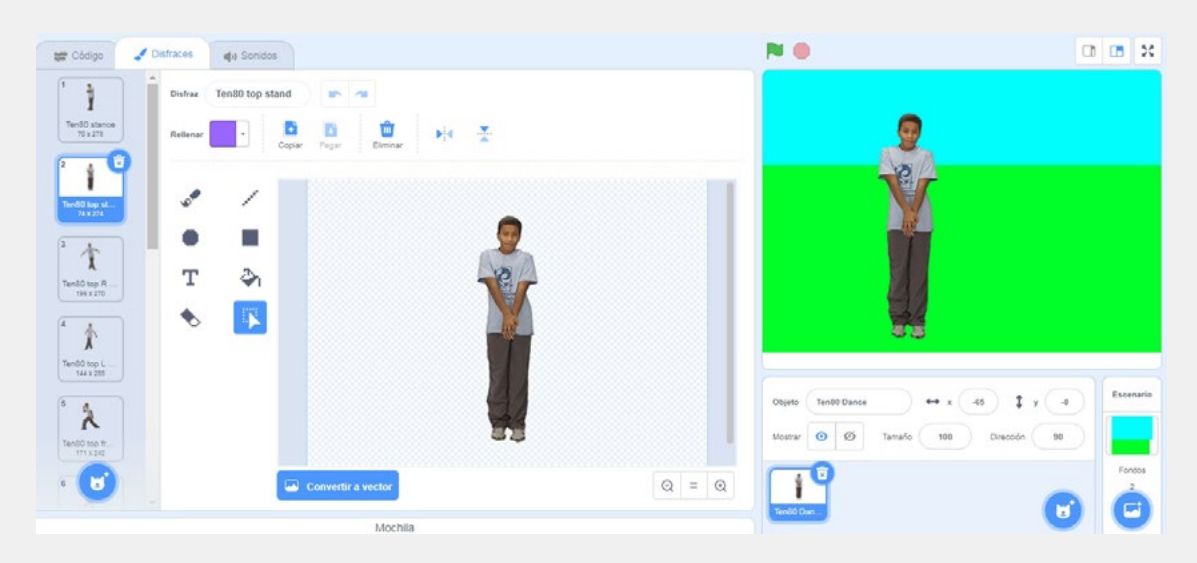

Elegimos a "Ten80 Dance" para aprovechar uno de sus disfraces.

**c.** En cualquier juego de computadora es importante tener bien caracterizados a los personajes principales. Por lo tanto, luego de elegir al golfista, lo editarán para darle personalidad. En el ejemplo, solamente elegirán un palo de golf que dibujarán en uno de sus disfraces. Pero cada estudiante puede agregar lo que le guste editando las imágenes en [Scratch.](https://scratch.mit.edu/)

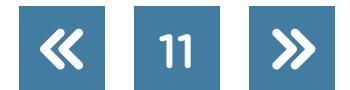

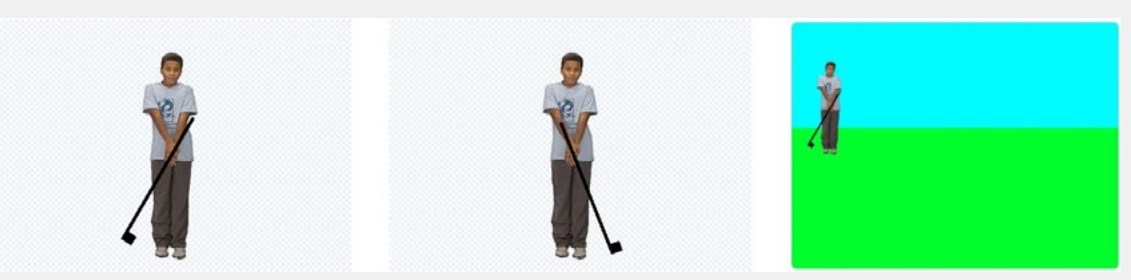

Disfraces editados del golfista y su posición en el escenario.

¡Importante! Para <u>Scratch</u>, lo que llaman "personajes", "protagonistas" o "actores" son "objetos". Por eso, tanto el golfista, la pelotita y el banderín se guardarán como objetos en el programa.

- **d.** Agreguen a la animación los objetos que completan el juego: la pelotita, el banderín y, optativamente, un triángulo rectángulo. Tengan en cuenta las siguientes características:
- **1.** El tamaño de la pelotita.
- **2.** El banderín incluye el hoyo de golf.
- **3.** La distancia desde la posición inicial de la pelotita y la posición en el eje y del banderín es el cateto adyacente del triángulo.
- **4.** La distancia entre el hoyo y la posición en x de la pelotita es el cateto opuesto.

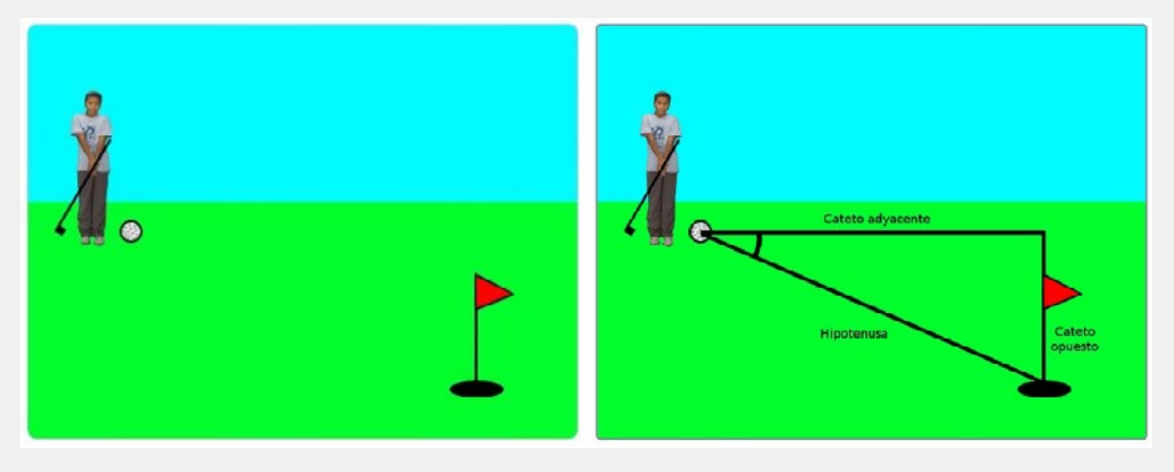

Los objetos que se utilizarán en el juego ubicados en el escenario.

# **Variables**

**e.** Deberán crear tres variables que guardarán las longitudes de cada lado del triángulo. En programación "una variable es un nombre que hace referencia a un valor" (Downey et al, 2002). Cada una de estas variables va a tener una característica distinta:

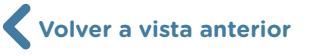

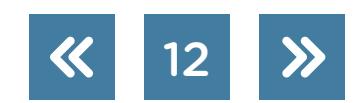

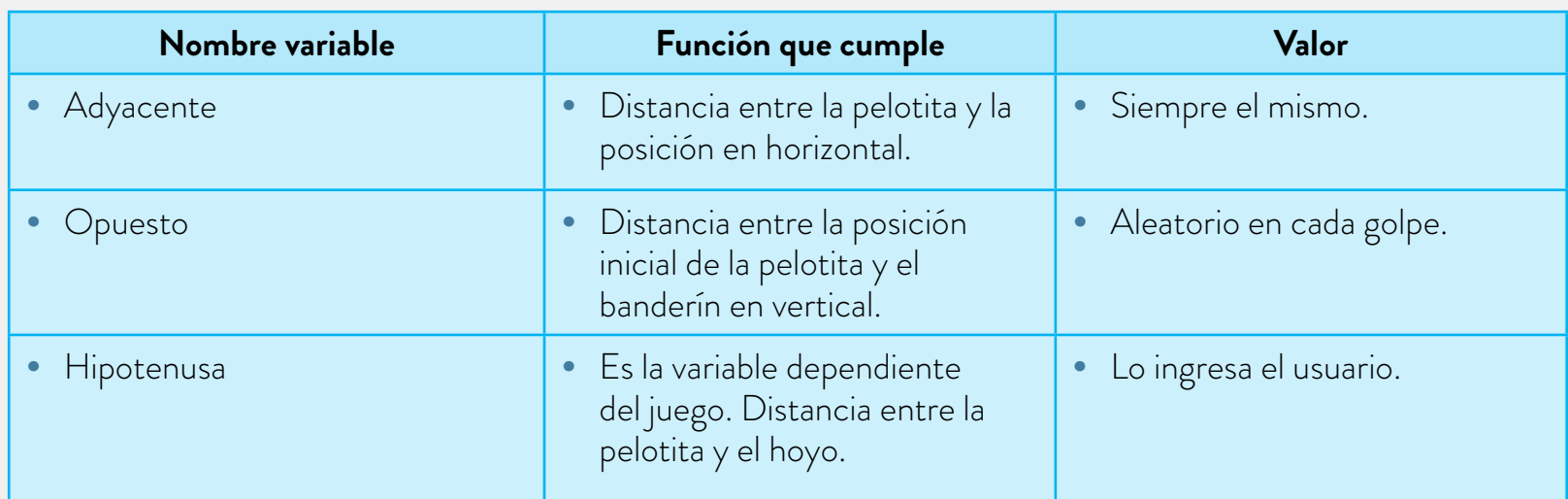

Van a crear las variables que representen los lados del triángulo dentro del objeto "pelotita". Para esto, seleccionarán "Variables" y luego "Crear variable". A continuación, tendrán que darle un nombre a cada una.

| Variables                                           |                          |
|-----------------------------------------------------|--------------------------|
| Movimiento<br>Crear una variable                    | -2- "Crear una variable" |
| Apariencia<br>mi variable                           |                          |
| Sonido<br>dar a mi variable · el valor (0)          |                          |
| Eventos<br>sumar a mi variable ·<br>$-1$            |                          |
| Control                                             |                          |
| mostrar variable<br>mi variable ·<br>Sensores       |                          |
| esconder variable mi variable ·                     |                          |
| Crear una lista<br>Operadores<br><b>Mis bloques</b> |                          |
| /anahles<br>Crear un bloque                         | 1- Sección "Variables"   |
| Mis bloques                                         | $^{(+)}$                 |

Primeros pasos para crear una variable.

Una vez creadas las tres variables, completen la siguiente tabla con los valores iniciales que podrían asignarle a cada una y, además, a las letras que representan la posición inicial de la misma (x, y). Si no saben qué valor inicial usar con una variable, puede ser una buena idea asignarle 0 (cero).

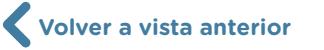

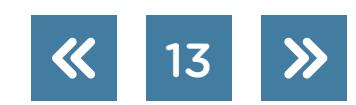

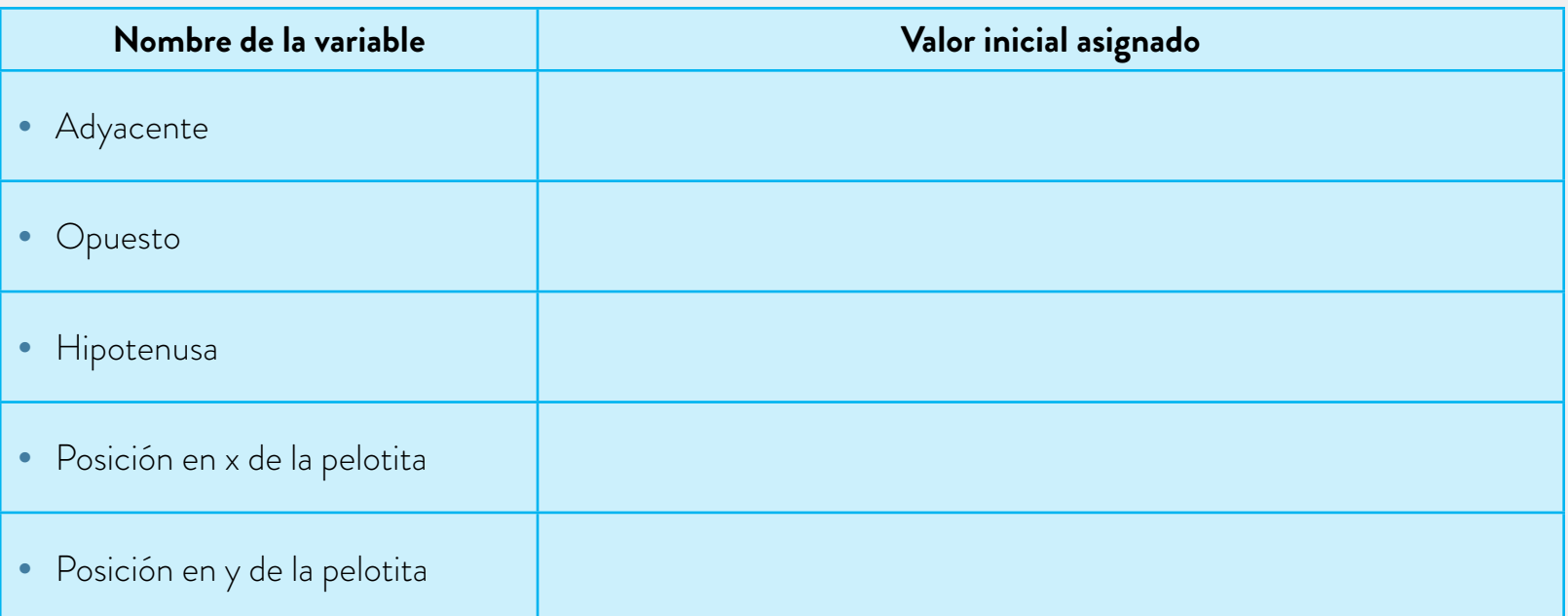

**f.** El siguiente código se puede usar para inicializar las variables y la posición de la pelotita. Completen los valores de los parámetros de entrada utilizando los valores que usaron para la tabla.

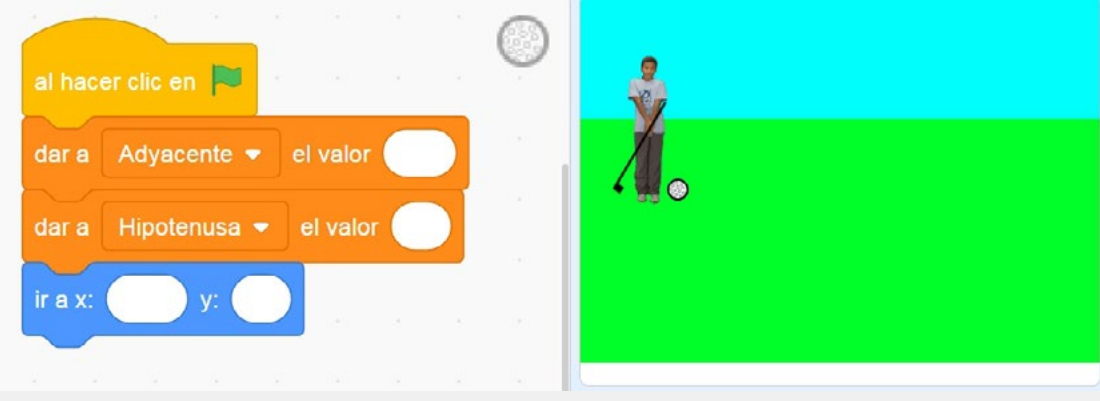

Bloques de inicialización para la pelotita de golf.

**g.** ¿Y la variable "Opuesto"? Como el cateto opuesto del triángulo está dado por la distancia de la base del banderín hasta la posición en "y" de la pelotita, van a inicializar esta variable dentro del objeto "Banderín". Allí, deberán asignarle un valor aleatorio que esté entre 0 y 100. Por lo tanto, este lado del triángulo no podrá superar el valor 100 ni ser un número negativo. Luego, ese valor será asignado a la posición en "y" del banderín, como se muestra en la siguiente imagen.

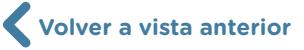

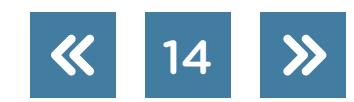

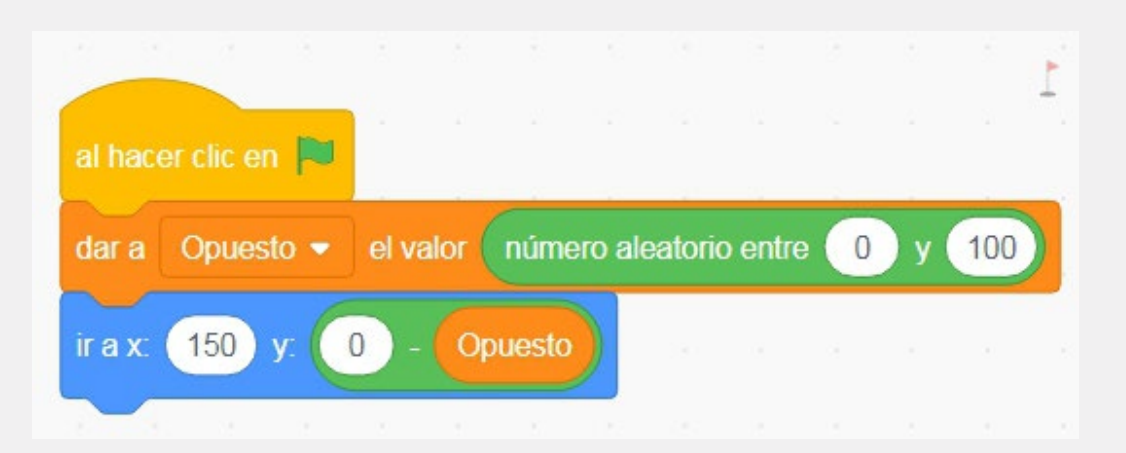

- **h.** Por último, y con el fin de hacer que el juego funcione bien, deberán programar la dirección de la pelotita de golf, que consta de dos partes:
	- **1.** Una variable "Ángulo" que se actualice al momento de realizar el tiro.
	- **2.** Una dirección inicial que será modificada con el valor del ángulo guardado en la variable anterior.
- **i.** Agreguen la variable "Ángulo" con el valor 0 (cero) junto a las otras variables de la pelotita (Hipotenusa y Adyacente).
- **j.** Usando el bloque azul "apuntar en dirección", inicialicen la dirección de la pelotita en 90 grados (como si fuera a desplazarse sobre el cateto adyacente).

# **El juego de golf**

**k.** Ahora sí van a empezar a programar las acciones del juego. Al igual que hicieron con la inicialización de las variables, van a tener que preparar todas las condiciones para iniciar un tiro de golf realizado por nuestro protagonista. Por lo tanto, los bloques que agreguen a continuación serán todos asignados al personaje principal.

Para esto, antes de seguir programando, ordenen las acciones descriptas en la siguiente tabla de la manera que piensan que tienen que ser ejecutadas. Por ejemplo, el juego empezará cuando se presiona la banderita verde, por lo tanto, la acción "Presionar banderita verde" tiene el número 1 asignado.

En la columna "Tipo de bloque" tienen una ayuda para buscar el bloque que corresponde a dicha acción.

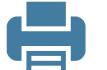

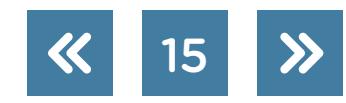

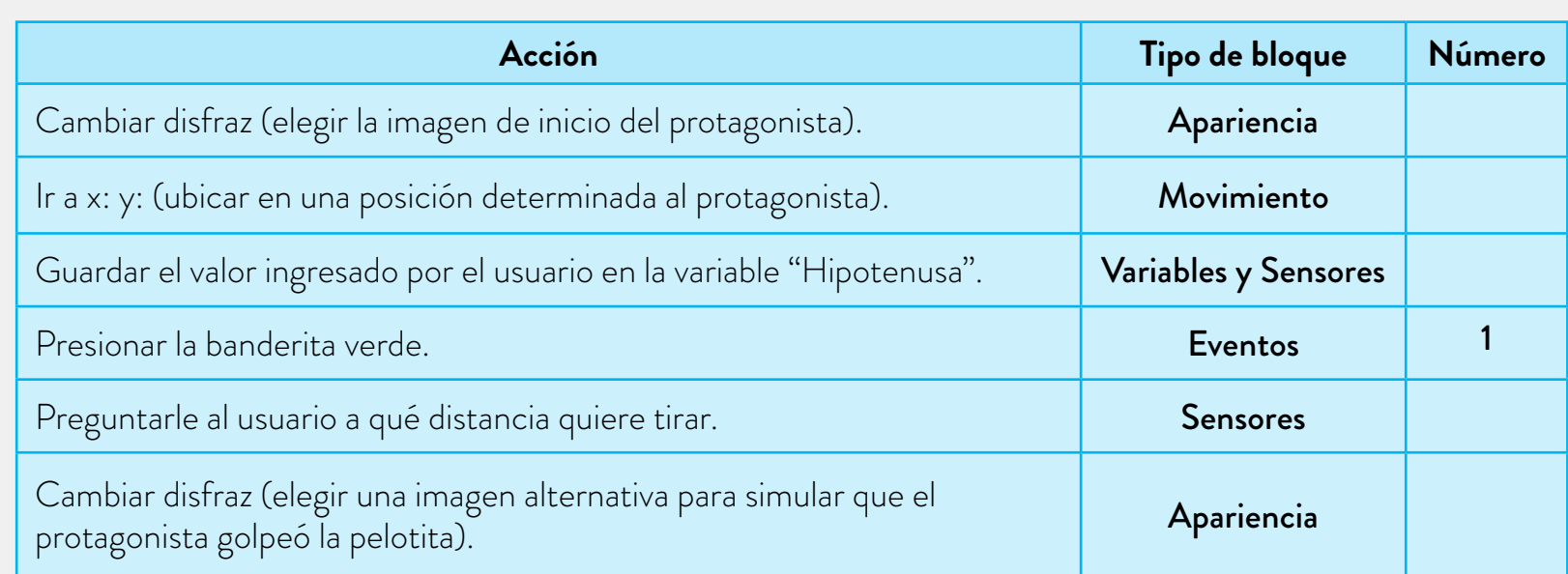

- **l.** Programen la secuencia de acciones que eligieron en la tabla anterior y prueben si el programa funciona como esperaban.
- **m.** Una vez establecidos todos los parámetros iniciales para el juego, deberán programar al golfista. Los bloques que se muestran en la siguiente imagen son suficientes para programar el comportamiento del protagonista. Luego de identificar cada uno, contesten las siguientes preguntas:
	- **1.** ¿Cuál debería ser el primer bloque?
	- **2.** ¿Por qué usan tantos cambios de disfraz?
	- **3.** Al bloque "enviar (mensaje)" le asignarán la palabra "lanzar" como texto. ¿Quién debería recibir este mensaje?
	- **4.** ¿Podrían cambiar el texto "¿A qué distancia quieres lanzar?" por otro texto? ¿Quién decide qué dice el golfista?
	- **5.** ¿Qué relación hay entre el parámetro de entrada "respuesta" del bloque naranja y la sentencia "preguntar (¿A qué distancia quieres lanzar?) y esperar"?
	- **6.** ¿Por qué le asignamos a "Hipotenusa" el valor de la respuesta?
	- **7.** ¿Con qué otro objeto o personaje tendría que relacionarse el evento "enviar (lanzar)" cuando avancen en la programación del juego?
	- **8.** ¿Cualquier forma de ordenarlos funcionará igual?
	- **9.** ¿Pueden ordenar los bloques de distintas maneras y conseguir resultados similares?

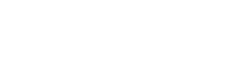

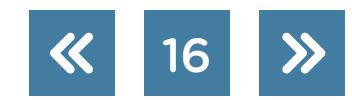

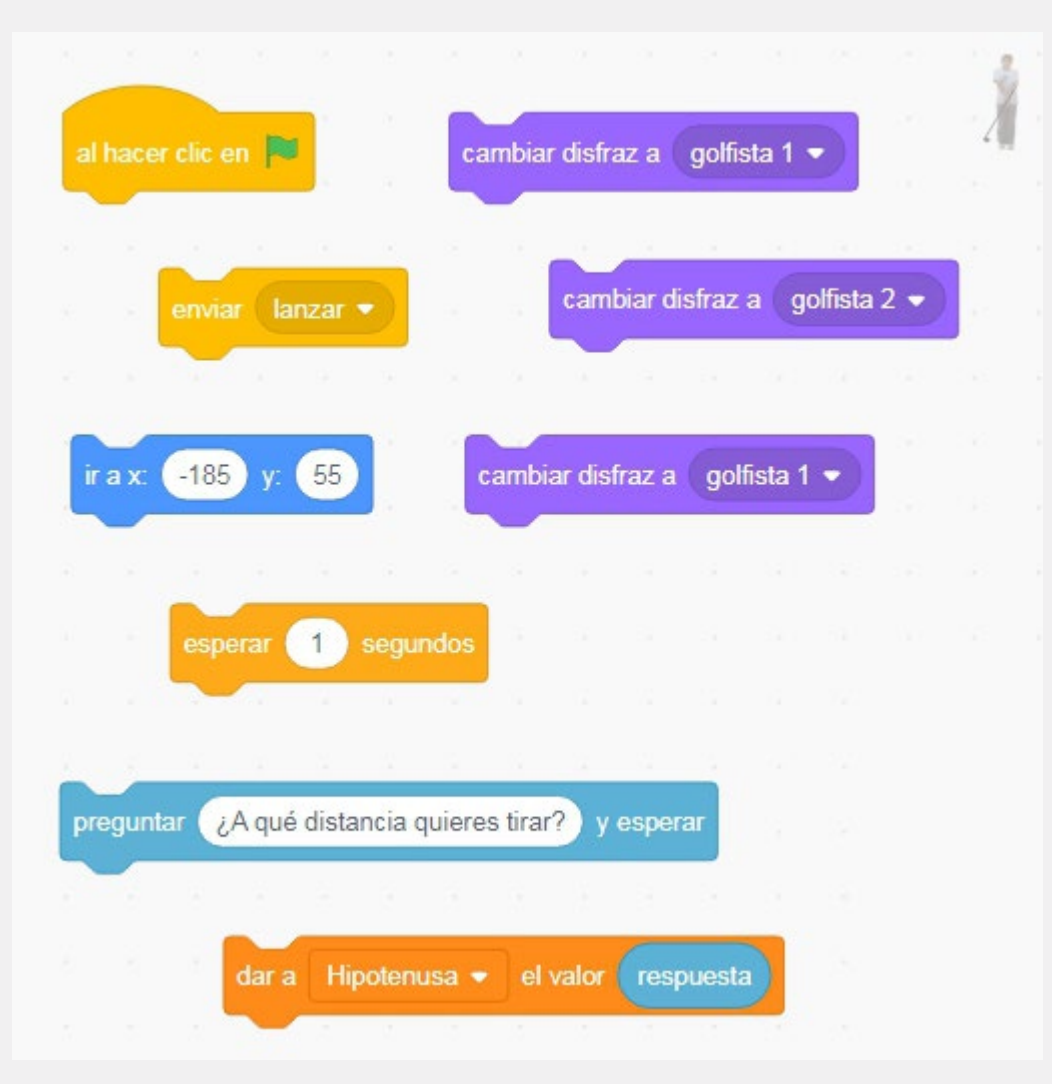

Bloques de código necesarios para programar el comportamiento del golfista

- **n.** Luego de contestar las preguntas, programen al golfista utilizando los bloques de la imagen anterior en el orden que consideren conveniente. Es importante, en caso de no obtener el resultado esperado, revisar el orden de los bloques y, de ser necesario, volver a ordenarlos.
- **ñ.** A continuación, analizarán los distintos bloques necesarios para programar el comportamiento de la pelotita de golf. Previamente, deberán programar los valores iniciales de sus variables. Recuerden que en el juego la trayectoria de la pelotita la decide el usuario (jugador) y representa la hipotenusa del triángulo. Por lo tanto, cuando el golfista golpee la pelotita, mandará un mensaje que desencadenará las acciones que se muestran en la siguiente imagen.

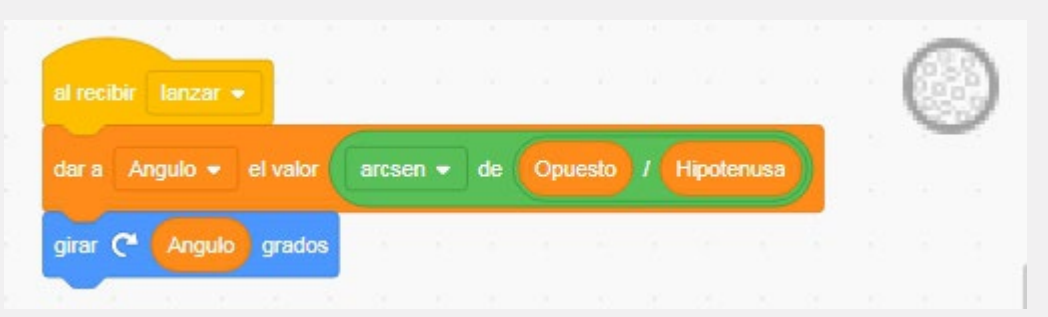

Primeros bloques de código para programar la trayectoria de la pelotita.

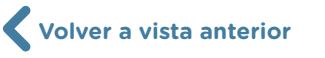

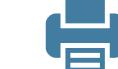

Teniendo en cuenta la imagen previa, respondan las siguientes preguntas:

- **1.** ¿Cuándo se ejecuta el bloque "al recibir (lanzar)"?
- **2.** ¿Por qué en los primeros bloques de la trayectoria nos ocupamos del ángulo y no de la distancia de lanzamiento?
- **3.** Completen la siguiente tabla con el nombre del tipo de bloque que estamos usando. Por ejemplo, "al recibir (lanzar)" es un bloque que encontramos en la categoría "Eventos". Entre paréntesis se encuentran los parámetros de entrada de algunos bloques.

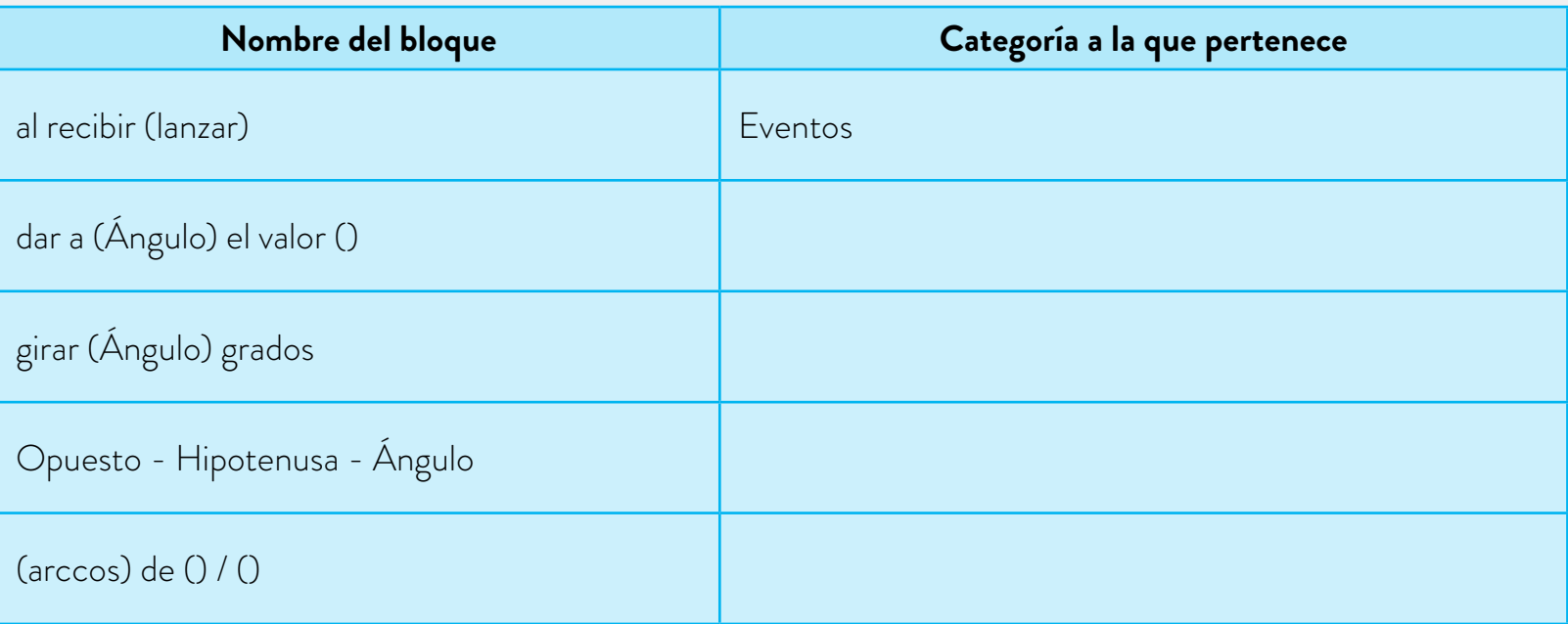

Nota: el cálculo realizado en el bloque "dar a (Ángulo) el valor (arccos de (Opuesto/Hipotenusa))" se hizo a partir del teorema del seno que se explicará más adelante.

**o.** Luego de programar el ángulo de disparo, se simula el lanzamiento de la pelotita. Entonces, el código completo quedaría como se muestra en la siguiente imagen.

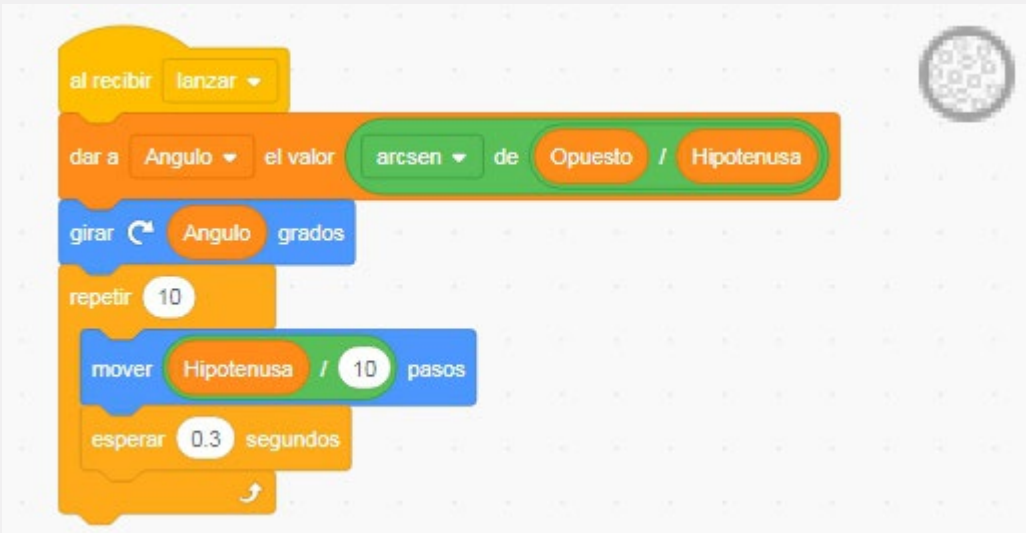

Bloques para simular el lanzamiento de la pelotita de golf.

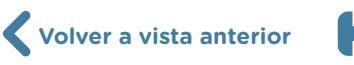

Basándose en el código de la imagen, respondan las siguientes preguntas:

- **1.** ¿Por qué se utilizan tres bloques para simular el desplazamiento de la pelotita?
- **2.** ¿Se podría lograr el mismo resultado visual utilizando un solo bloque de la categoría "Mover"?
- **3.** ¿Qué parámetros se podrían modificar para que la pelotita avance más rápido?
- **4.** ¿Qué pasaría si la cantidad de repeticiones no fuera igual al divisor del parámetro de entrada del bloque "mover () pasos"?
- **p.** Ahora ya pueden testear el juego. Por lo tanto, ¡es momento de jugar! Prueben que el código completo funcione antes de seguir programando.
- **q.** Con la lógica del programa resuelta, agreguen al programa lo siguiente:
	- **1.** Una presentación. Utilicen un escenario que muestre el nombre del juego y que aparezca antes de empezar a jugar.
	- **2.** Mensaje final. Dependiendo de si el usuario acertó al ingresar el valor de la hipotenusa o no, el juego debe mostrar un mensaje avisando si ganó o perdió.

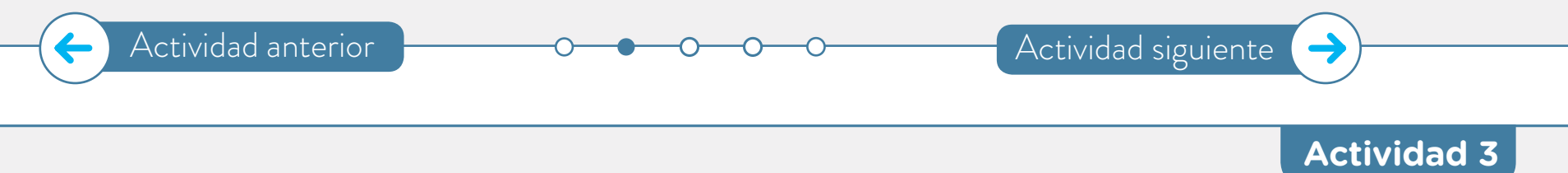

# <span id="page-18-0"></span>**Estudio de figuras semejantes y sus relaciones de proporcionalidad**

**a.** En un procesador de texto incluyan una imagen. Al seleccionarla verán que se genera lo siguiente:

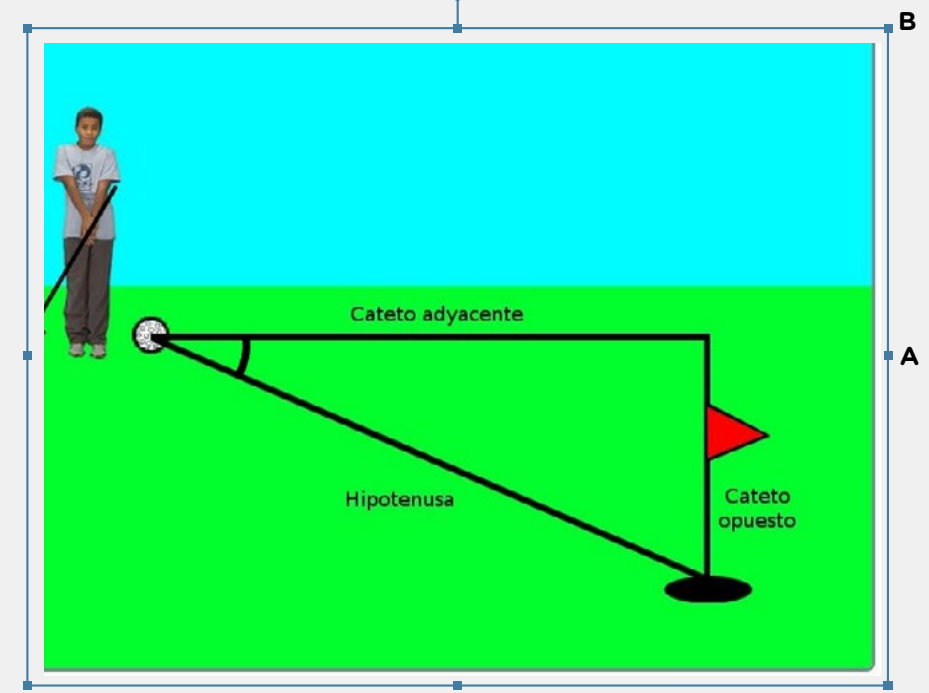

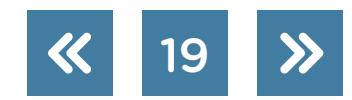

- **1.** ¿Qué ocurre con la imagen cuando se paran en el punto A y hacen zoom para la derecha?
- **2.** ¿Qué ocurre con la imagen cuando se paran en el punto B y hacen zoom para la derecha?

Prueben todas las formas de agrandar la imagen y respondan:

- **•** ¿En qué casos la imagen es igual a la que estaba, pero más grande?
- **•** ¿En qué casos la imagen se distorsiona?
- **b.** Dos figuras son semejantes si al hacer zoom se llega de una a la otra sin distorsionarse. ¿Qué consideran que deben tener las figuras para ser semejantes?
- **c.** Observen las siguientes triángulos y respondan: ¿Son semejantes?, ¿cómo son sus lados?, ¿y sus ángulos? (Las medidas que se indican en la figura están en centímetros).

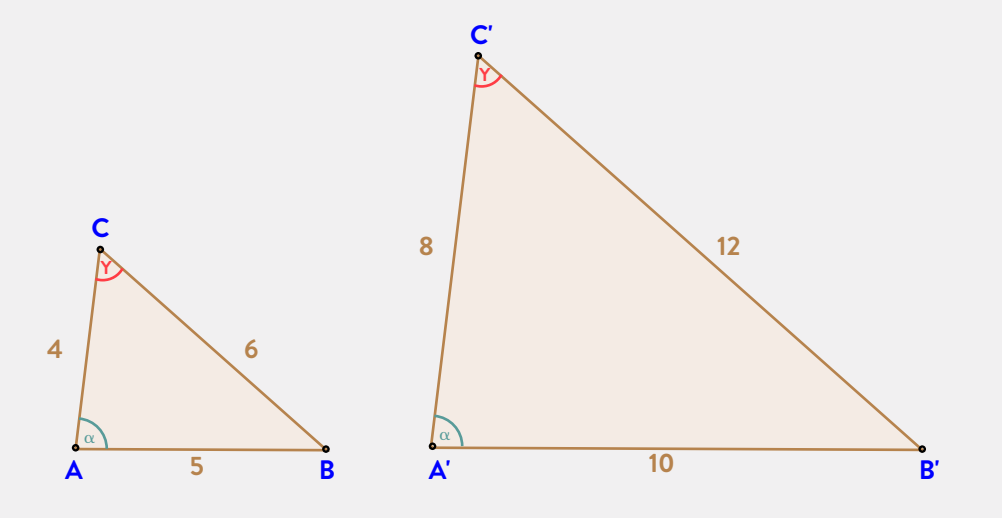

- **d.** ¿Es cierto que si dos triángulos tienen dos ángulos iguales entonces son semejantes? ¿Cómo se dan cuenta?
- **e.** Dos triángulos rectángulos tienen un ángulo agudo de 30º. Planteen la proporcionalidad de sus lados.
- **f.** ABC y DEF son triángulos rectángulos con un ángulo que mide α.

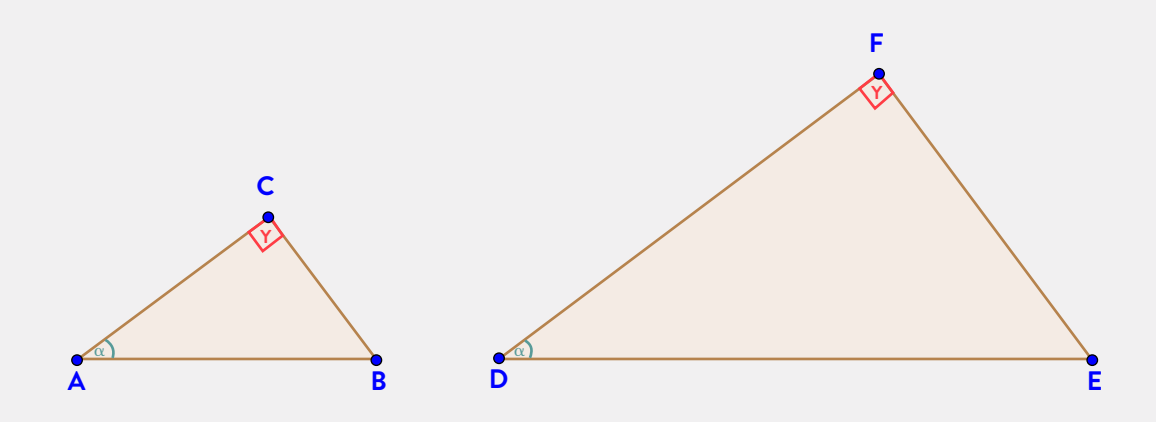

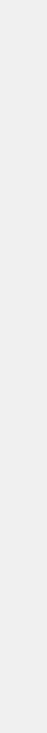

G.C.A.B.A. | Ministerio de Educación | Dirección General de Planeamiento Educativo | Gerencia Operativa de Currículum.

G.C.A.B.A. | Ministerio de Educación | Dirección General de Planeamiento Educativo | Gerencia Operativa de Currículum.

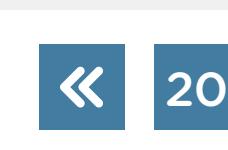

Escriban por qué estas igualdades son ciertas.

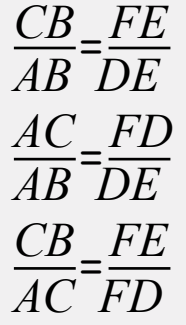

- **g.** Un golfista se ubica a 30 m de un hoyo y tira la pelota. Por acción del tiro y del viento la pelota sale con un ángulo de 15º respecto a la línea imaginaria que une el hoyo con el lugar en el que se tira la pelota quedando perpendicular al hoyo y viaja 32 m. ¿A qué distancia del hoyo queda la pelota?
- **h.** Otro golfista se ubica a 30 m de un hoyo y tira la pelota. Por acción del tiro y del viento la pelota viaja 35 m y queda perpendicular al hoyo. ¿Con qué ángulo salió la pelota?

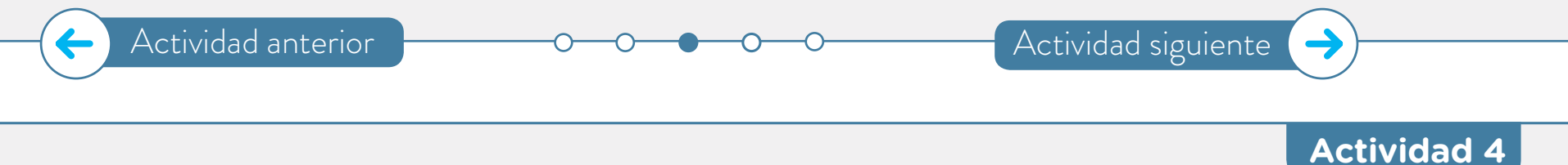

### <span id="page-20-0"></span>**Desarrollo de una mejora del golf con Scratch**

En la actividad 2 realizaron un juego de golf en el que había que predecir la longitud de la hipotenusa en la trayectoria de la pelotita. En la mejora que le harán a continuación, el usuario deberá introducir dos valores: hipotenusa y ángulo. Para esta nueva versión del golf trigonométrico, usarán el mismo programa que realizaron previamente.

- **a.** El primer cambio que realizarán en el juego de golf es que el protagonista le pida al usuario, además de la hipotenusa, el ángulo de tiro. Para esto, deben agregar un bloque y cambiar otro.
	- **1.** ¿Qué bloque de la siguiente imagen piensan que hay que agregarle a la programación del golfista?

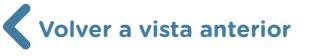

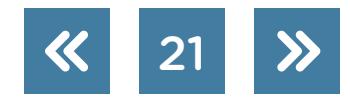

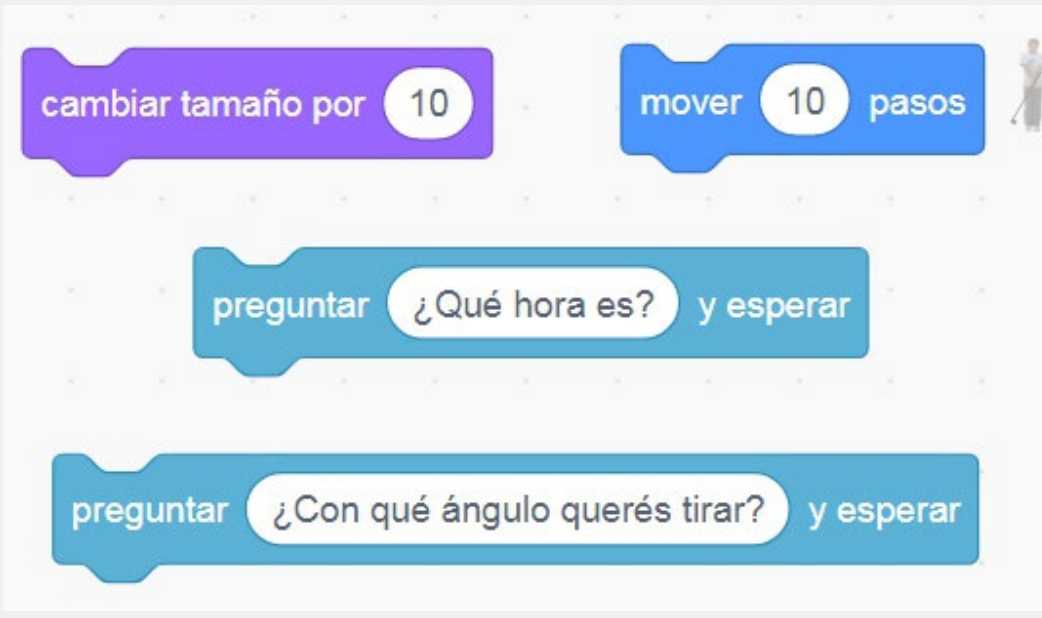

Bloques que podrían agregarse a la nueva versión del golf.

**2.** ¿Qué bloque del siguiente código piensan que ya no va a servir en la programación de la pelotita?

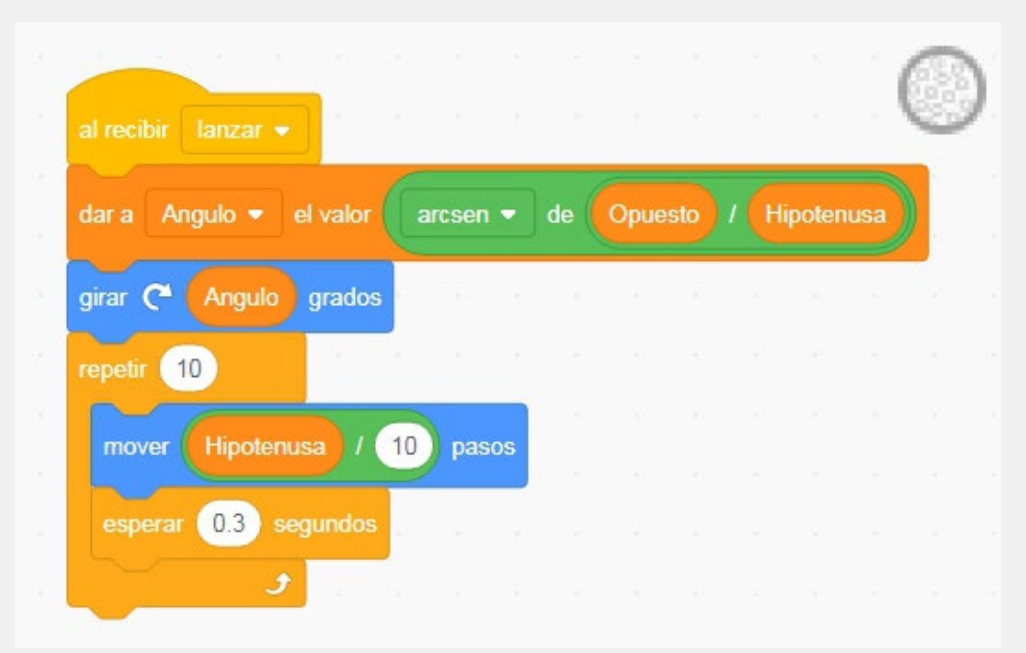

Programación original de la pelotita que hay que modificar.

- **3.** ¿Por cuál bloque habría que reemplazarlo? (Es probable que el bloque que lo reemplace se pueda agregar al golfista, pero como suele pasar en programación, puede haber más de una respuesta correcta).
- **b.** La lógica del juego podría estar lista en este punto. A continuación, hay una lista de mejoras que se pueden realizar sobre el golf trigonométrico para hacerlo más entretenido. Elijan las que les parezcan más interesantes para luego implementarlas en sus programas:

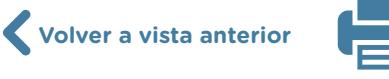

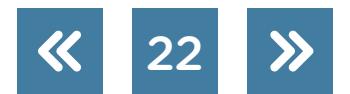

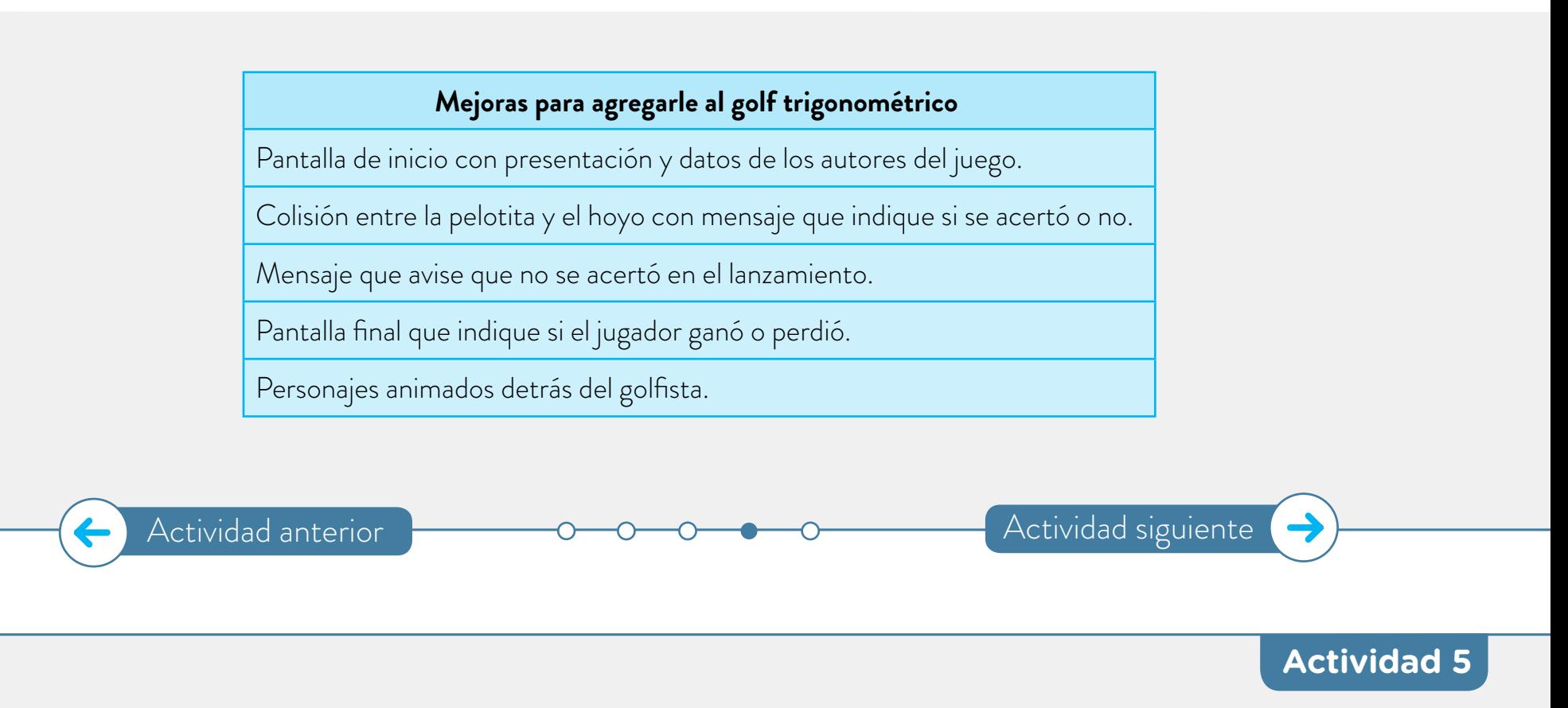

### **Fabricación de una pelotita de golf con impresión 3D**

Teniendo en cuenta las etapas de desarrollo de un proyecto, fabricaremos una pelotita de golf para imprimir en 3D. En cada una de estas etapas, documentaremos algún aspecto del proyecto.

### **Identificación y planteo de la situación problemática**

- **a.** Para empezar, es importante tener bien claro cuál es el problema por resolver. En este caso, queremos diseñar e imprimir una estructura con forma de esfera, que tenga en su superficie las marcas típicas de las pelotitas de golf. Antes de empezar a trabajar en el diseño, dibujen un boceto a mano alzada teniendo en cuenta las siguientes preguntas. **1.** ¿Qué tamaño va a tener la pieza? ¿Qué tamaño tiene una pelota de golf profesional?
	- **2.** ¿Con qué material van a imprimir? ¿Van a utilizar un material rígido o flexible?
	- **3.** ¿Cuántas concavidades tendrá la superficie de la pelotita?

#### **Diseño de la solución**

**b.** Una vez que tengan claras las dimensiones y características de la pelota que van a realizar, diseñen en 2D la pieza que pretenden imprimir. Para esto, utilicen el software de diseño que les resulte más cómodo. Incluso, pueden dibujar el resultado al que pretenden llegar con un programa de edición de imágenes.

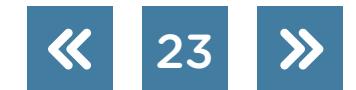

24

#### **Implementación del diseño**

**c.** Utilizando software de diseño 3D dibujen la esfera respetando las medidas de la pelota profesional. A continuación, agreguen al diseño las marcas típicas de las pelotitas de golf. Luego, imprímanla utilizando el material que eligieron cuando analizaron el problema.

#### **Testeo de la implementación**

**d.** Lo más importante de esta etapa es analizar la pieza impresa. En caso de que encuentren que la impresión difiere mucho de la idea original y de los bocetos y dibujos que hicieron, tendrán que retomar la etapa correspondiente para hacer los arreglos necesarios hasta llegar a una pieza bien lograda.

Para analizar la pieza impresa pueden guiarse con las siguientes preguntas:

- **1.** ¿El tamaño de la impresión es el que esperaban?
- **2.** ¿La pieza posee sectores muy frágiles o que no se pudieron imprimir correctamente por su tamaño reducido?
- **3.** ¿Coinciden el boceto original, el diseño 2D, el diseño 3D y la pieza impresa o son muy distintos?
- **4.** A simple vista, *;* parece una pelotita de golf?
- **5.** ¿Quedó material de soporte en algún lugar que impida que la pieza quede bien terminada?

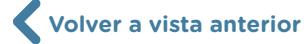

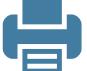

# **Anexo**

# **Código completo en Scratch de la actividad 2**

Los tres personajes principales del juego golf trigonométrico son el golfista, la pelotita y el banderín.

### **El banderín**

El código del banderín es el más corto: hay que programar la posición en "y", que es equivalente al valor del cateto opuesto, y guardarlo aleatoriamente en cada partida.

| al hacer clic en $\Box$                                 |  | [10] 2014 - 대한민국의 대한민국의 대한민국의 대한민국의 대한민국의 대한민국의 대한민국의 대한민국의 대한민국의 대한민국의 대한민국의 대한민국의 대한민국의 대한민국의 대한민국의 대한민국의 대한민 |  |  |  |
|---------------------------------------------------------|--|----------------------------------------------------------------------------------------------------|--|--|--|
| dar a Opuesto v el valor número aleatorio entre 0 y 100 |  |                                                                                                    |  |  |  |
|                                                         |  |                                                                                                    |  |  |  |

Código para el banderín y el hoyo de golf.

# **El golfista**

En el caso del golfista deberán programar la animación del tiro (el movimiento del personaje principal), interactuar con el usuario a partir de preguntarle a qué distancia quiere tirar y utilizar ese dato como hipotenusa.

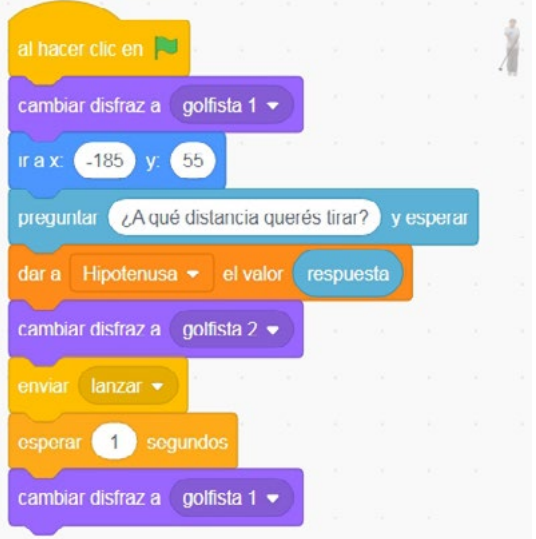

Código para el golfista.

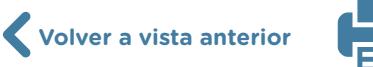

#### **La pelotita**

Por último, el código más complejo y en el que se necesita más atención a los detalles es el que le corresponde a la pelotita de golf. Las acciones que le corresponden a la pelotita deben ser divididas en dos hilos de ejecución:

- **1.** El primero se ejecuta cuando se presiona la banderita verde y se encarga de setear todos los valores iniciales.
- **2.** El segundo se ejecuta cuando recibe el mensaje "lanzar" por parte del golfista y se encarga de desplazar la pelotita en la trayectoria que le corresponda según el dato ingresado por el usuario.

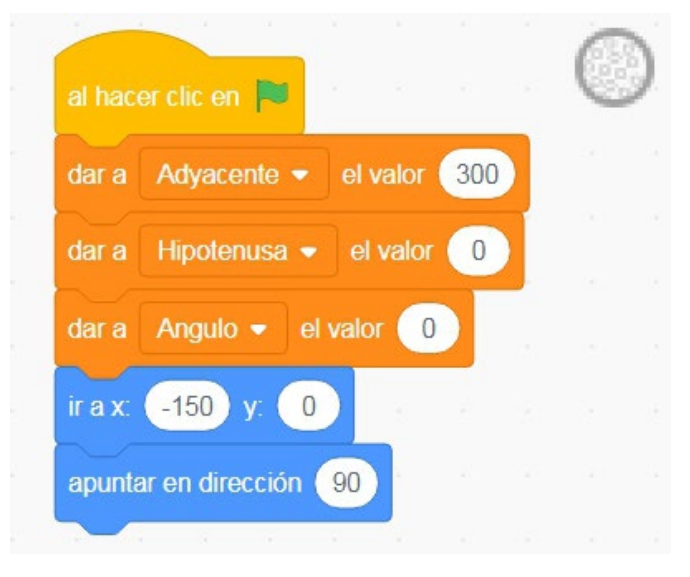

Seteo de valores iniciales para la pelotita de golf.

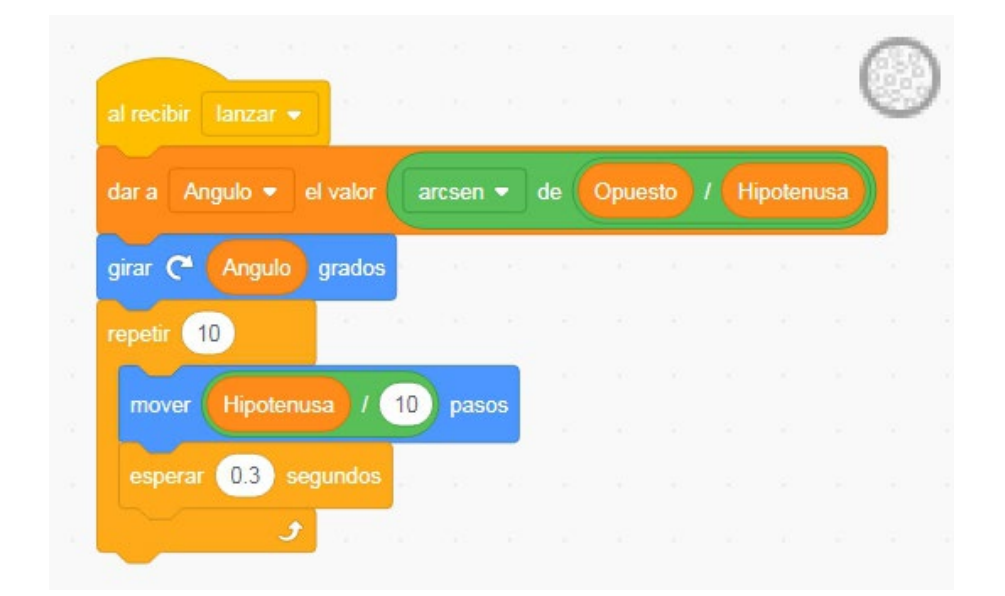

Trayectoria de la pelotita a partir del dato ingresado por el usuario.

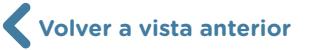

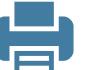

27

# **Bibliografía**

- Anijovich, R. et al. (2004). *Una introducción a la enseñanza para la diversidad*. Buenos Aires: Fondo de Cultura Económica, 2004.
- Downey, A., Elkner, J. y Meyers, C. (2002). *Aprenda a pensar como un programador*. Massachusetts: Green Tea Press.

Moledo, L. y Olszevicki, N. (2014). *Historia de las ideas científicas*. Buenos Aires: Planeta.

Wachenchauzer, R., Manterola, M., Curia, M., Medrano, M., Páez, N. (2011). *Algoritmos y Programación. Con Lenguajes Python*. Libro distribuido en formato pdf bajo licencias Creative Commons.

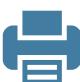

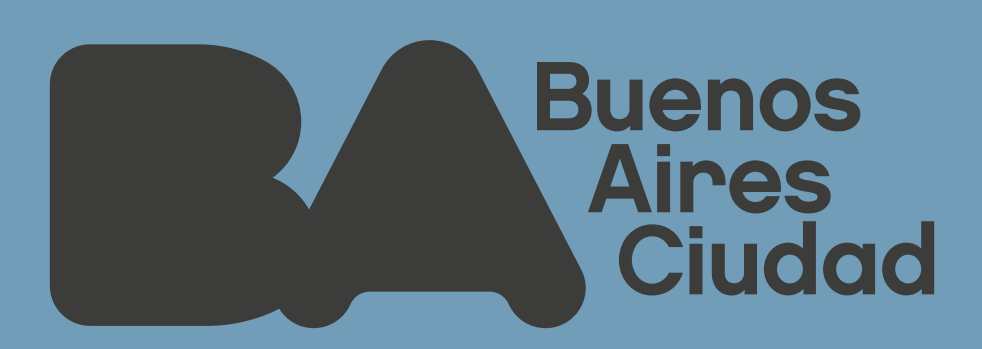

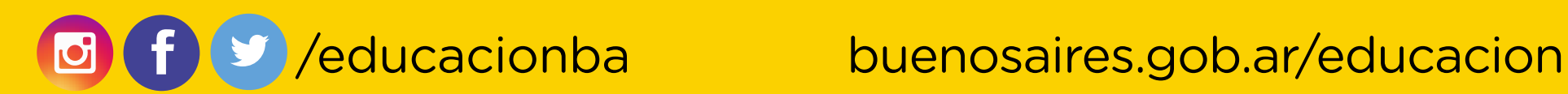